# TSUBAME2.5 Supercomputer Short Guidance

This is a simplified version of material by GSIC

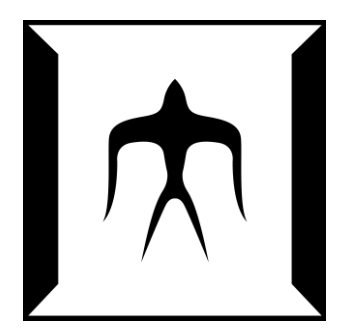

TSUBAME 2.5 Guidance 1 1

#### History of TSUBAME

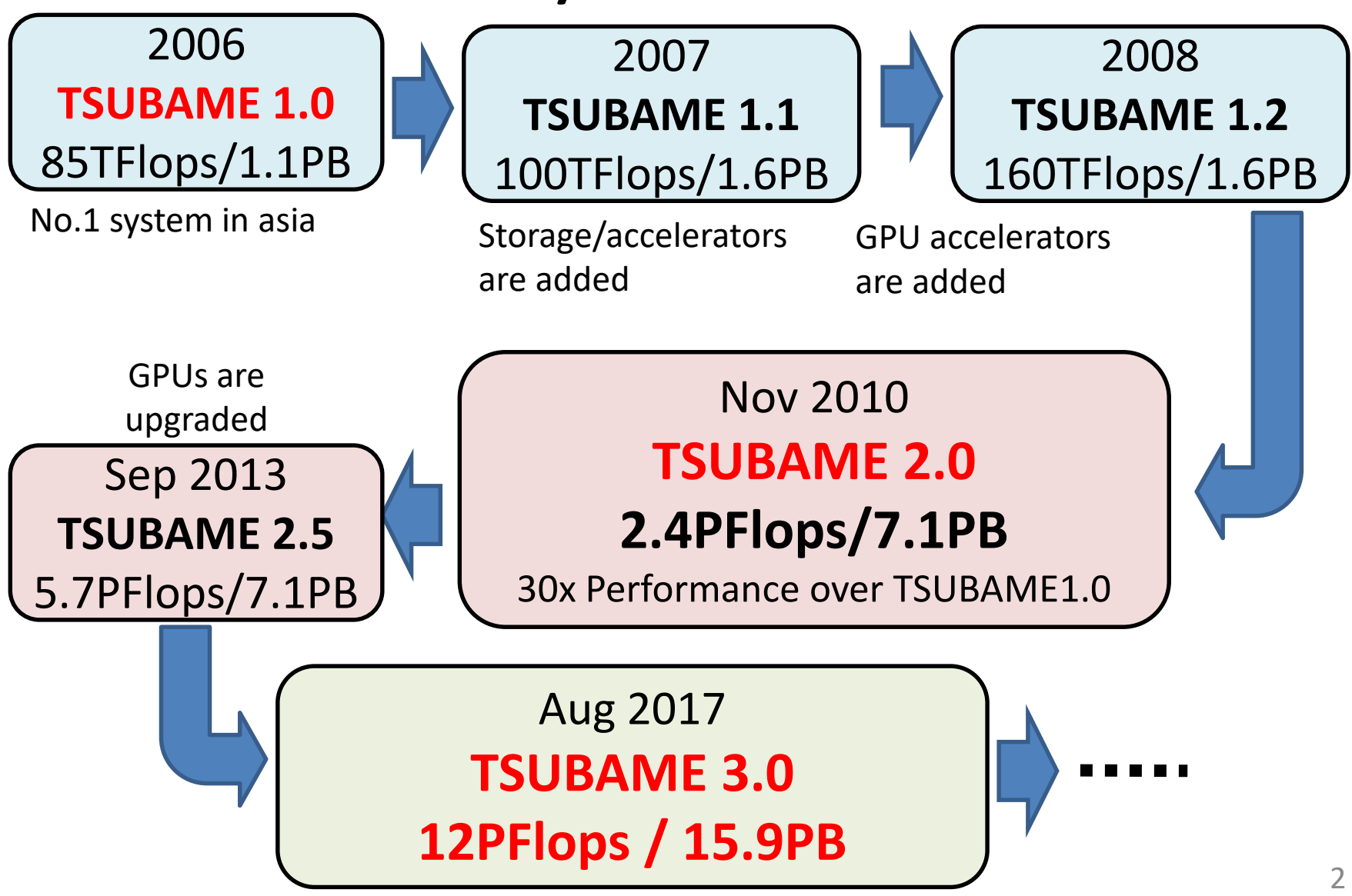

## Information on TSUBAME

#### • http://tsubame.gsic.titech.ac.jp

- Manual
- FAQ
- Statistics (node usage etc.)
- Maintenance schedule
- TSUBAME query ML:
	- [soudan@cc.titech.ac.jp](mailto:soudan@cc.titech.ac.jp)

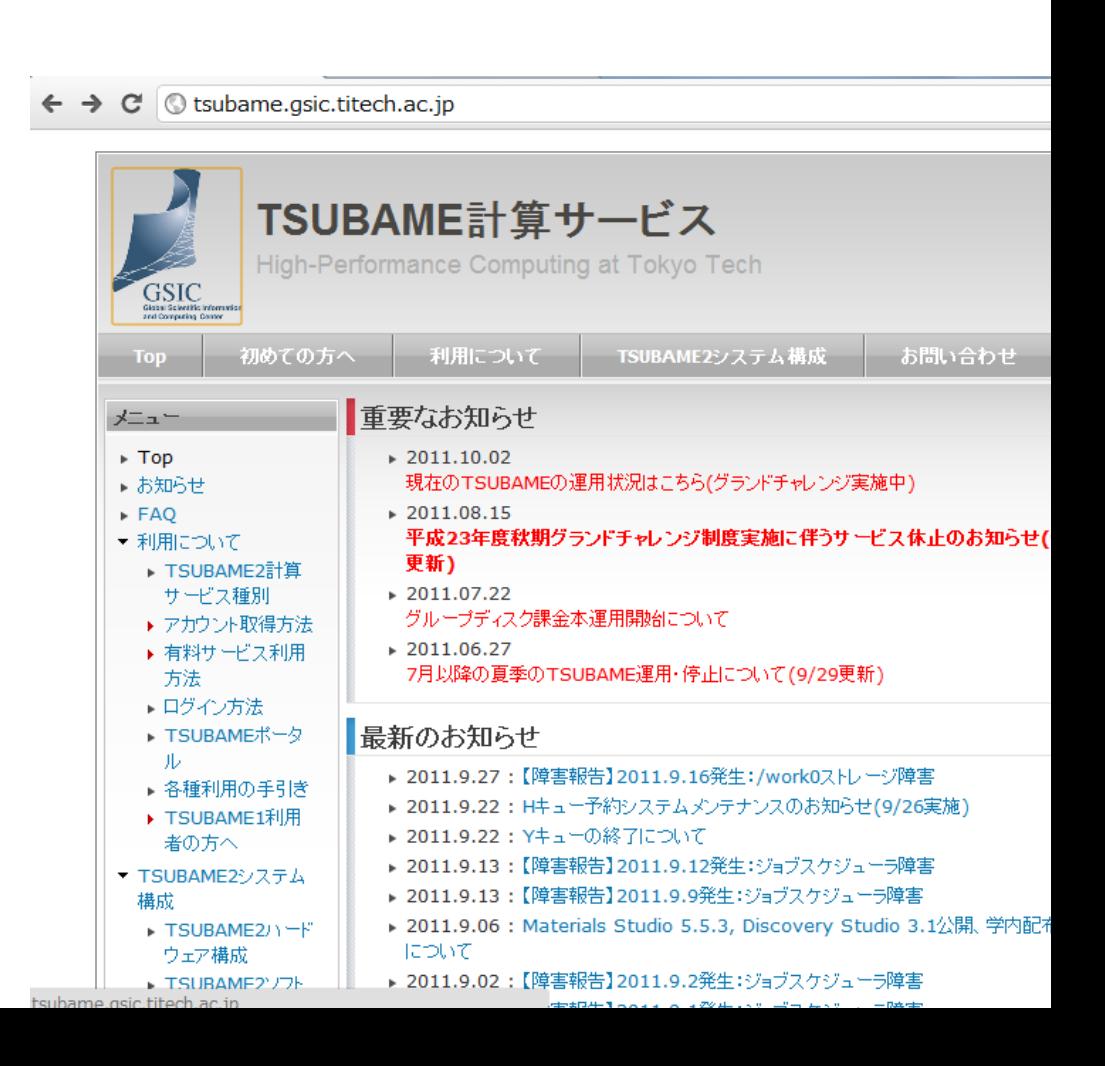

# Features of TSUBAME2.5 (1)

- High computation performance of 5.7PFlops
	- Total CPUs: 0.2PFlops
	- Total GPUs: 5.5PFlops
- Large storage capacity of 7.1PByte
- High speed network
	- 80Gbps per node
	- 200Tbps bisection bandwidth

# Features of TSUBAME2.5 (2)

- Easy to use with commodity technologies
	- Intel CPUs + Linux OS
	- Commodity software work on TSUBAME
	- Lots of parallel programming environments
		- MPI, OpenMP, CUDA, OpenACC…

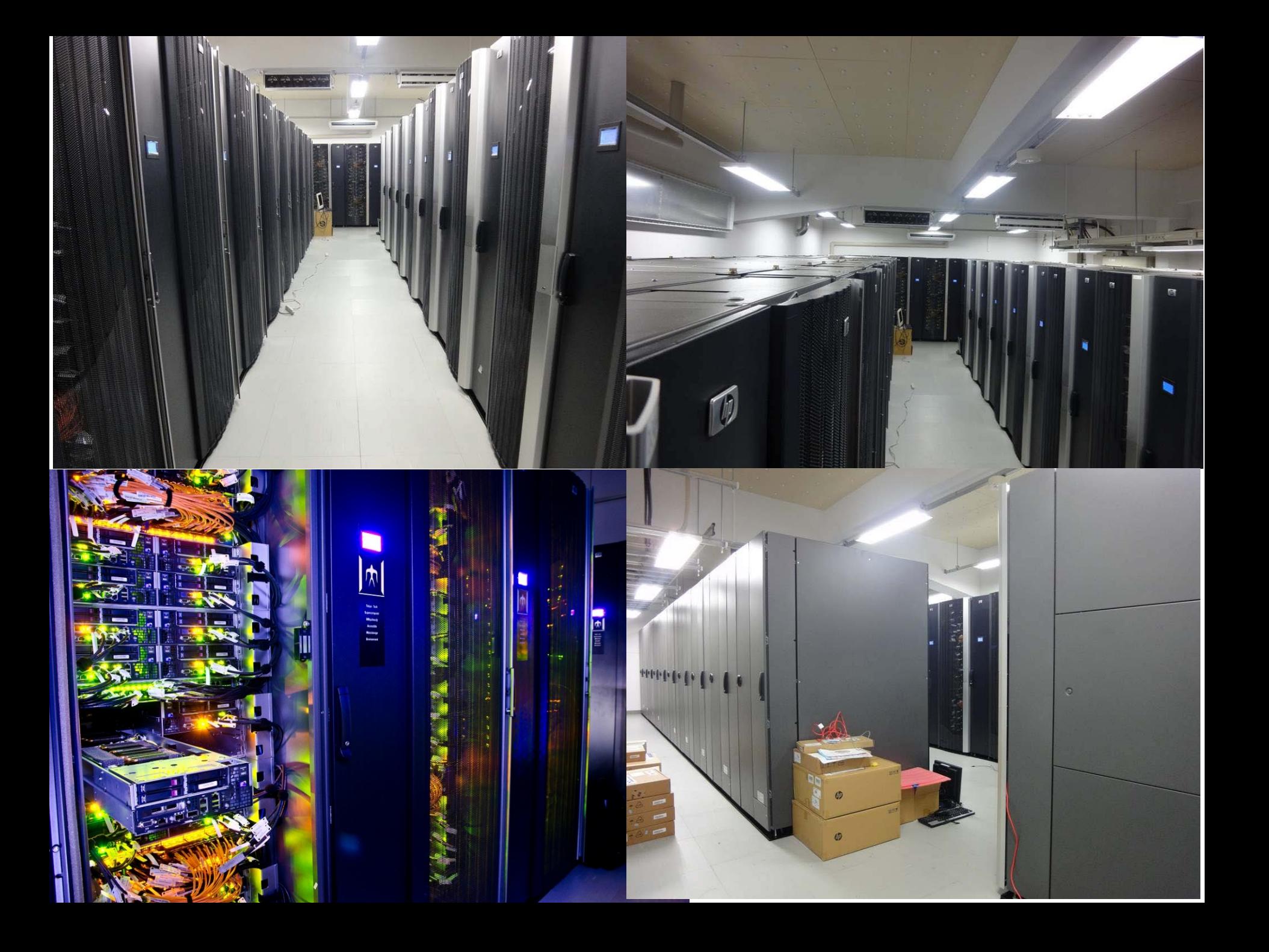

#### System Overview of The TSUBAME2.5 Supercomputer

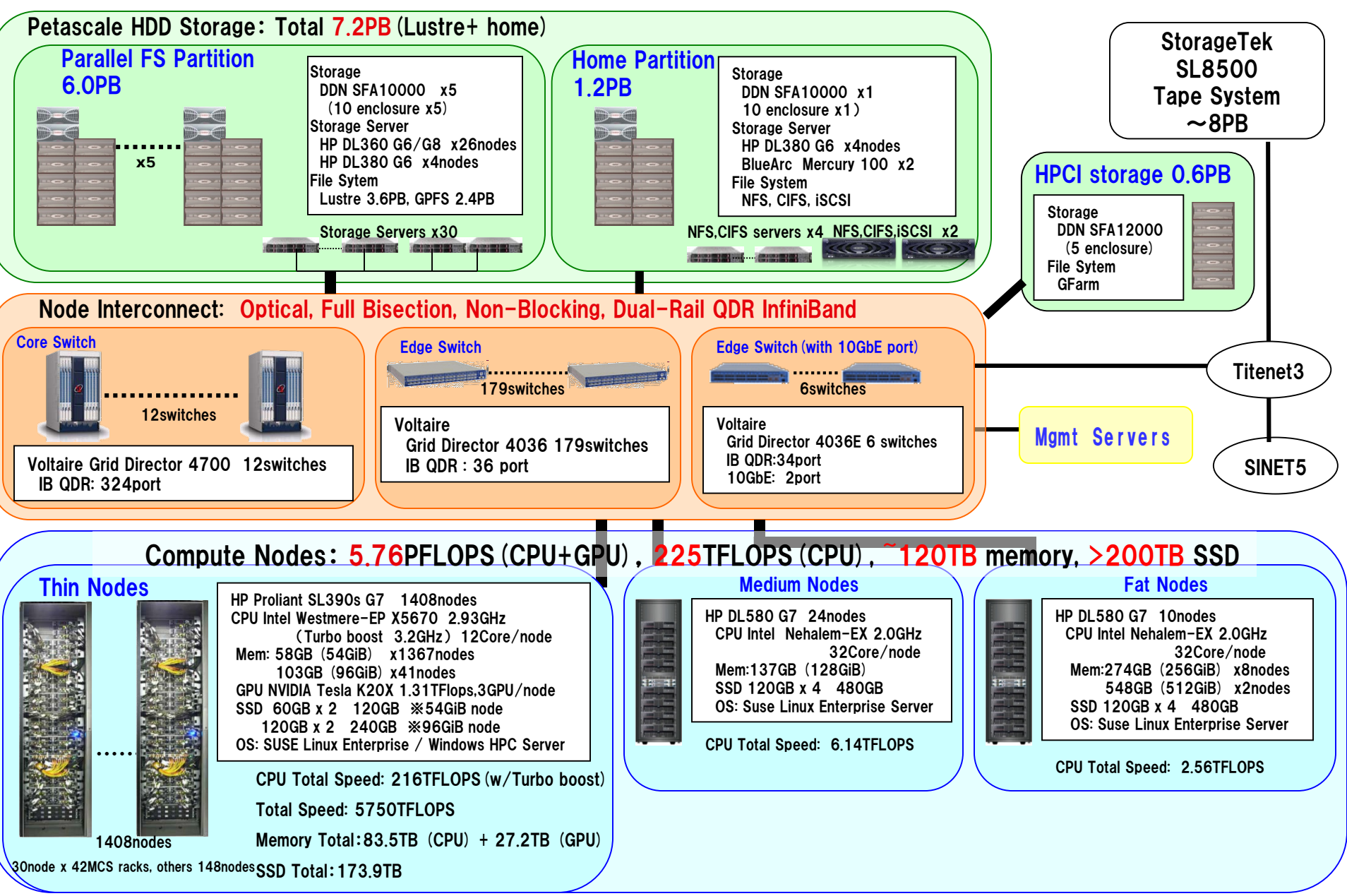

#### Compute Nodes

- There are (mainly) 1408 compute nodes HP Proliant SL390s G7
	- CPU: Intel Xeon 2.93GHz 6 cores×2=12 cores
		- With Hyperthreading, 24 hyperthreads
	- GPU: NVIDIA Tesla K20X 3GPU
	- Memory: 54GB (some has 96GB)
	- SSD: 120GB (some has 240GB)
	- Network: QDR InfiniBand x 2 = 80Gbps

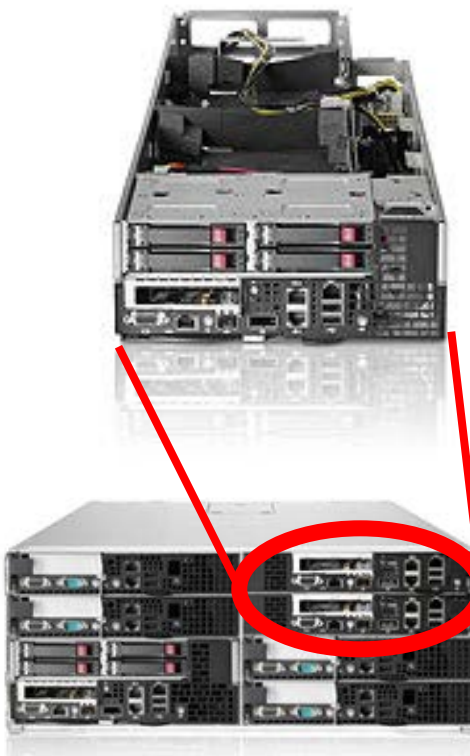

#### TSUBAME2.5 Shared Storage

- Home directory (/home)
	- Every user can use up to 25GB

- Parallel filesystem (/work0, /work1)
	- "TSUBAME group" need to buy use rights

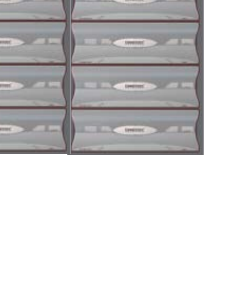

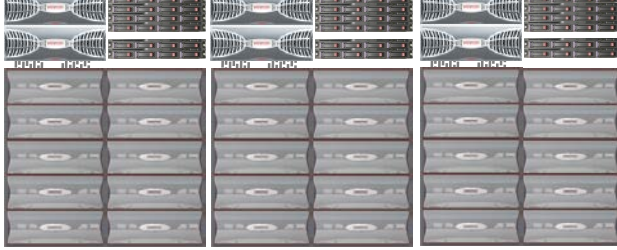

#### First Access to TSUBAME2.5

- Application for new account
	- Login to Tokyo Tech Portal  $\rightarrow$  "TSUBAME Portal"  $\rightarrow$ Application

Tokyo Tech Portal: http://portal.titech.ac.jp

- Temporary password will be informed by e-mail, and then change it to real password in TSUBAME portal
- Login to TSUBAME
	- Connect to "login-t2.g.gsic.titech.ac.jp" by SSH protocol
	- From inside of campus, public key and password are OK
	- From outside of campus, public key is OK, password is NG

### System Software

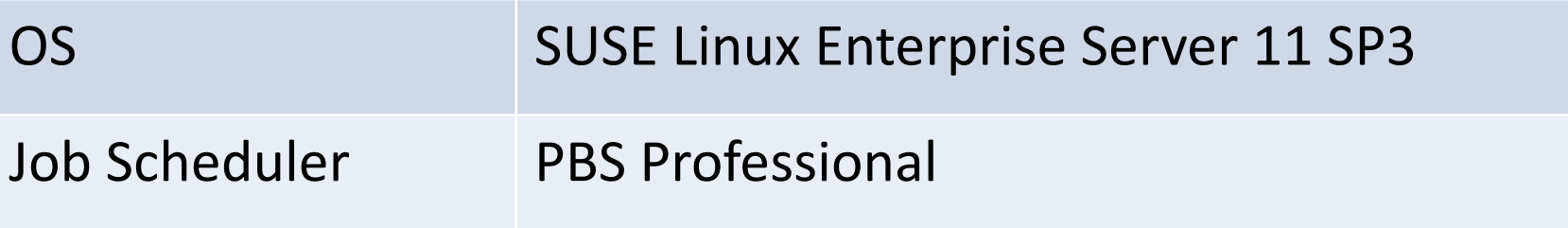

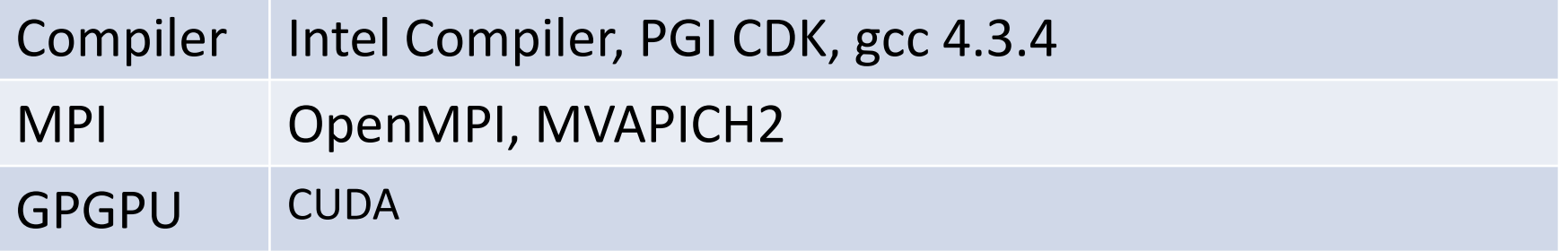

- You can switch compilers by environment variables
	- See manuals in TSUBAME web
- Software versions may be upgraded in maintenance

#### Illustration of TSUBAME Usage

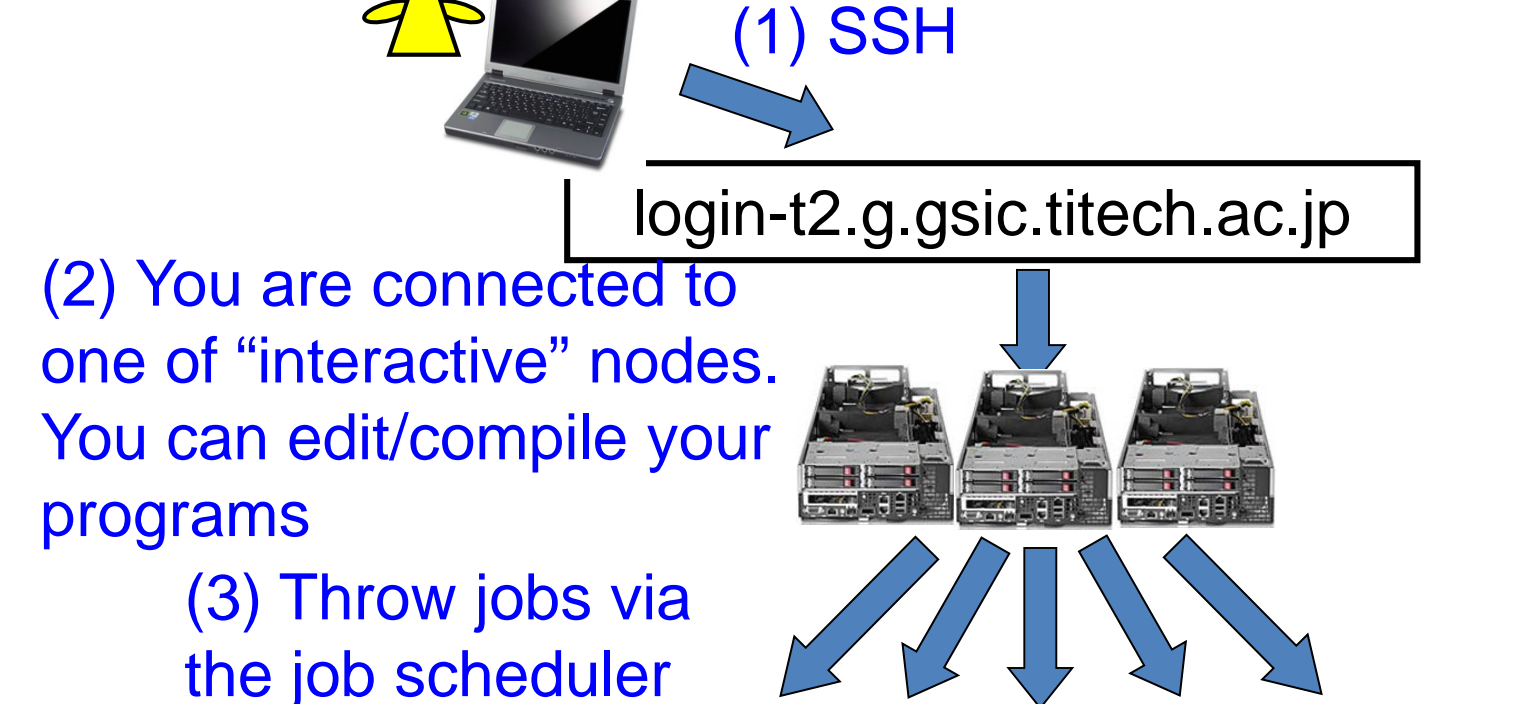

>1000 Compute nodes TSUBAME 2.5 Guidance

## Login to TSUBAME2

- From Linux, Mac
	- ssh login-t2.g.gsic.titech.ac.jp
- From terminals in Windows (putty, ttssh, etc.)
	- Host:login-t2.g.gsic.titech.ac.jp
	- Protocol:SSH
		- $\bullet$  Port: 22
- Input your account name and password
- $\rightarrow$  If you see a prompt like below, your login is successful 10B12345@t2a006163:>

## What is Job Scheduler?

- You have to use the job scheduler (PBSPro on TSUBAME2), when you execute programs for a long time (such as >10minutes)
- The job scheduler does "traffic control" of many programs by many users

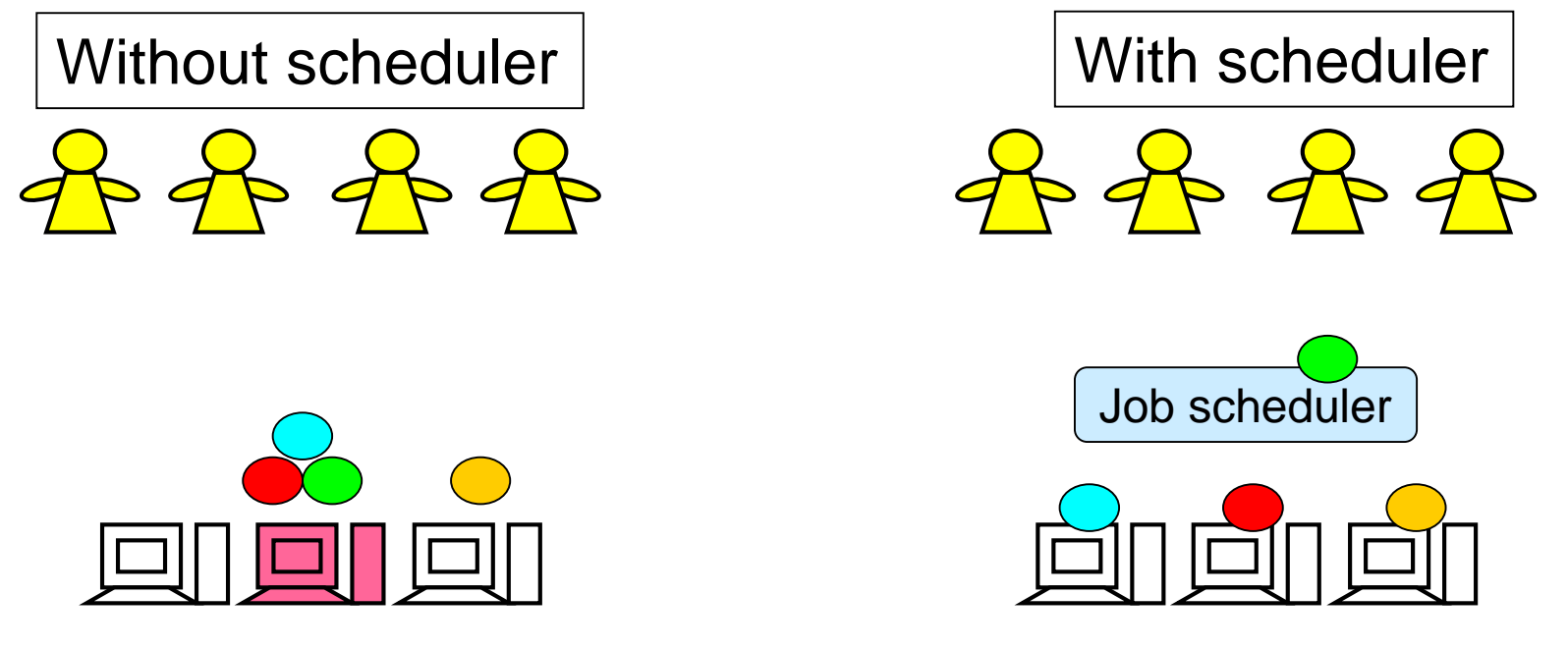

If users execute programs without control, there will be congestions

Scheduler determines nodes for each job. Some program executions may be "queued"

TSUBAME 2.5 Guidance

#### Using Job Scheduler Basics of t2sub command

- You are going to execute your program named "myprog"
- (1) Please make a script file on the same directory (In this example, the script name is "job.sh")

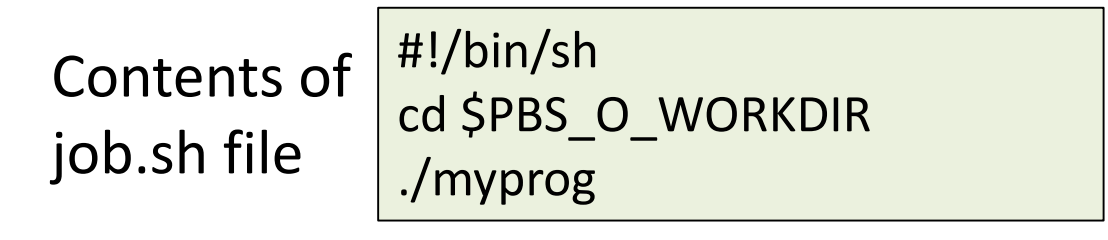

(2) Make the script "executable" by chmod u+x job.sh  $\Box$  once

(3) Throw a new job with t2sub command

t2sub –q S –W group\_list=xxx ./job.sh

-q xxx: Specify queue name (refer to manuals)

-W group list=xxx: TSUBAME group name (consult to your instructor)

#### Using Job Scheduler Basics of t2sub command (cont'd)

#### (4) You will see the following messages (If not, something is wrong)

Checking accounting informations...

Submitting a job to PBS...

12345.t2zpbs01 **4** This is ID of your jobs

(5) Wait until job execution is finished

:

(6) You will see new files, whose names are look like

– OTHERS.o12345

Depend on the job ID

– OTHERS.e12345

The output by myprog has been stored in the files TSUBAME 2.5 Guidance 16

### Using Job Scheduler for Thread (OpenMP) Programs

(1) You are going to execute a program, myprog

job.sh file

#!/bin/sh cd \$PBS\_O\_WORKDIR export OMP\_NUM\_THREADS=8 ./myprog

(3) Throw a job with t2sub

t2sub –q S –W group\_list=xxx –l ncpus=8 ./job.sh

• myprog will be executed with 8 threads on a single node

#### Using Job Scheduler for MPI Programs

#### (1)Here you are going to execute a MPI program, myprog

job.sh file

#!/bin/sh cd \$PBS\_O\_WORKDIR mpirun –n [number-of-processes] –hostfile \$PBS\_NODEFILE ./myprog

(3) Throw a job with t2sub

t2sub –q S –W group\_list=xxx –l select=10:mpiprocs=12 ¥ -l place=scatter ./job.sh

• In this case, 10 nodes are allocated, and 12 processes per node are invoked. Number-of-process is 10x12 = 120

# Other Options of t2sub

• - l walltime=10:00:00

Maximum execution time of the job. Default is 1hour

• -l select= $\sim$  mem=40gb

Maximum memory size used by the job (per node). Default is 1GB

• -o /xxx/yyy.txt

Output file name for "stdout"

• -e /xxx/yyy.txt

Output file name for "stderr"

Fore more detail, "t2sub –h" and manuals on web will be helpful

# Other Commands related to Job Scheduler

• t2stat

See status of jobs. In default, your own jobs are listed cf) t2stat –all: See jobs by all users

• t2del

Delete your job before it finishes cf) t2del 12345.t2zpbs01

### Rules in TSUBAME Usage

- On interactive nodes, do not execute long running (and CPU centric) programs
	- You can execute editors (vi, emacs, etc.) or visualization tools longer than 10 minutes, since they do not consume CPUs much
	- With long CPU centric programs, you should use job scheduler
- Use the account of yourself. Do NOT lend/borrow accounts.

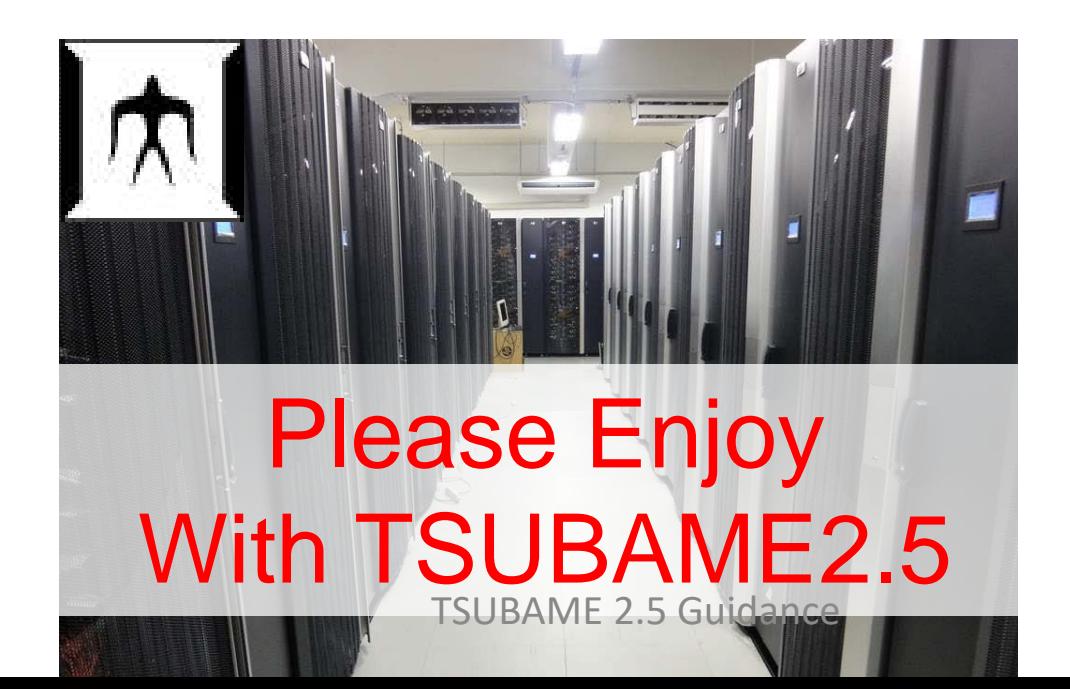